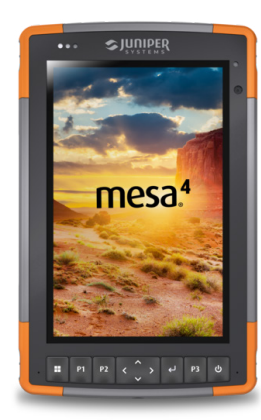

## **Release Notes**

## **Firmware Update—Embedded Controller (EC) 1.05 For Mesa® 4 Rugged Tablets Running the Windows® 11 Operating System**

These notes include important information for our Mesa 4 customers regarding the most recent release of the Mesa 4 Windows 11 OS.

Documentation and software updates are located on the Juniper Systems website: *[https://junipersys.com/support](http://junipersys.com/support/mesa-4)/mesa-4.*

## **Resolved Issues in EC 1.05**

- Fixed scenarios that caused the cellular modem to be unrecognized by the OS.
- Fixed the error message when Updater is ran on the wrong product.

## **Important Update Instructions**

When you update the firmware, follow these instructions:

- 1. Plug external power into the Mesa 4.
- 2. Save and close any files or programs.
- 3. Back up critical data.
- 4. Run the Embedded Controller update .exe.
- 5. Follow the on-screen prompts.
- 6. When the process is complete, launch Device Settings to check the Embedded Controller version.

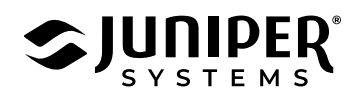